## 行動投票 股東2票通APP

股東乙票通

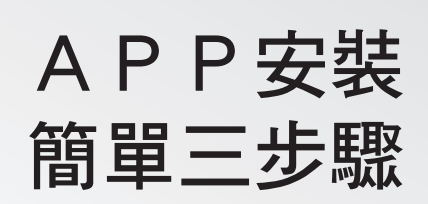

至股東 $C$ 票通網站,申請電子印鑑憑證 STEP 申請憑證 1

手機安裝「TWID APP」,載入電子印鑑憑證 STEP 2 載入憑證

手機安裝「股東 $\mathcal C$ 票通APP」, 開始投票 STEP 安裝APP 3

股東 $\ell$ 票通網址:www.stockvote.com.tw

立即下載股東 $\mathcal{C}$ 票通APP

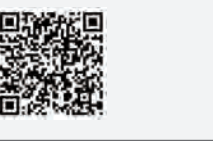

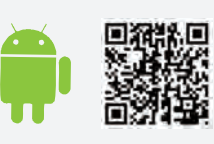

臺灣集中保管传算所 TDCC Taiwan Depository & Clearing Corporation

†∂ 2ш\* 014 © PILI MULTIMEDIA. All Rights F

**COORD CO** 

FOOD